## **La lecture d'une vidéo capturée au format 720 x 576 ne se fait pas à la même résolution.**

À la création du projet, vous avez sélectionné un format vidéo pour pouvoir enregistrer une vidéo à la résolution de 720 x 576.

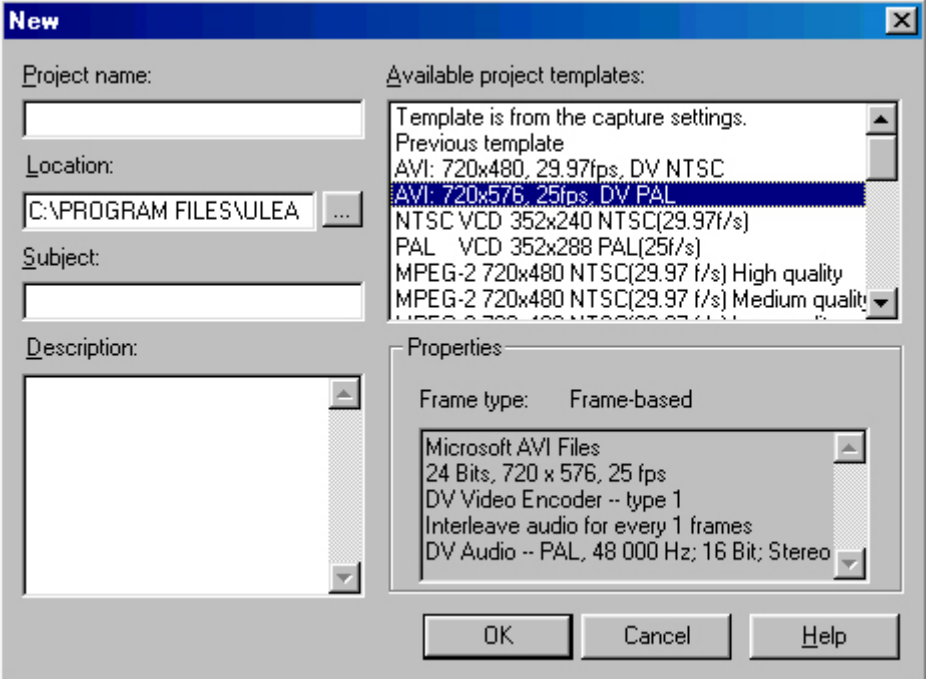

Pour qu'à la lecture du fichier vidéo, la résolution soit la même que celle de la capture, sauvegardez votre film dans un format compatible avec cette résolution (AVI ou MPEG-2). Pour sauvegarder au format MPEG-2, lors de la création du film (différente de la création du projet), paramétrez le format MPEG dans la fenêtre **Enregistrer sous**.

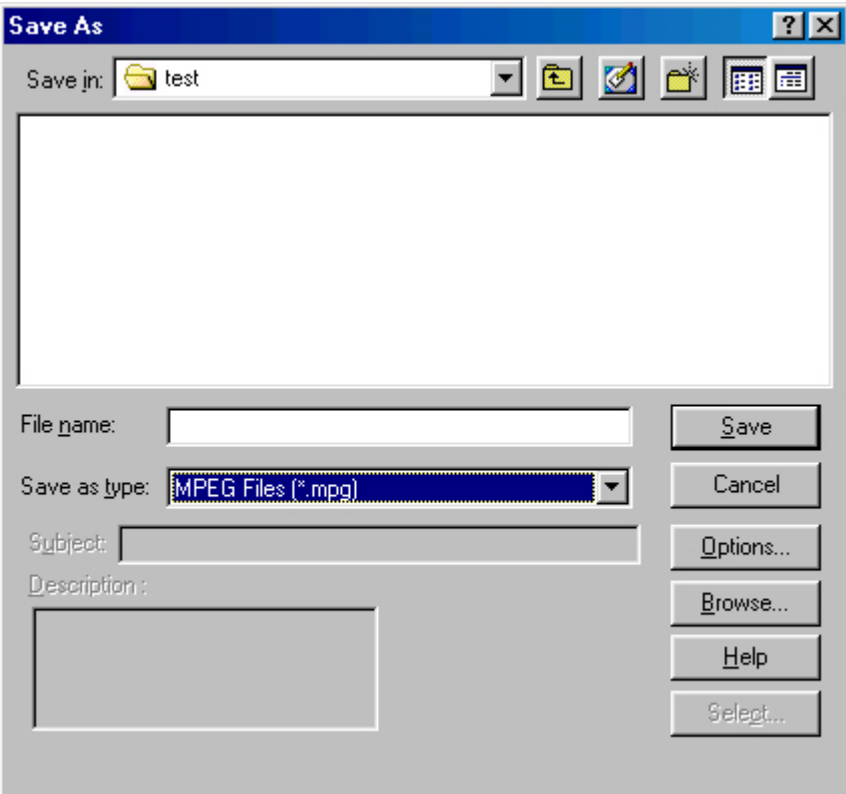

- Cliquez sur **Options…** pour définir le type de format MPEG du film que vous allez enregistrer.

- Sélectionnez l'onglet **Compression**.

- Dans la liste déroulante **Type de média**, sélectionnez **Mpeg 2** et sauvegardez votre film.

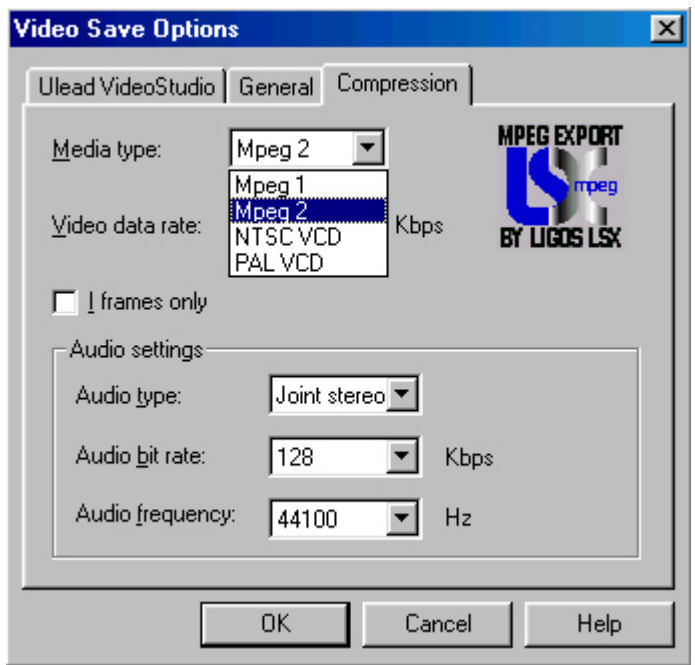

**Remarque :** afin d'obtenir la meilleure qualité d'image, le format défini lors de la création du projet devra être le plus élevé et le plus proche possible du format de votre film final.